## *Technical Article Interface to Sensors in Seconds with ASC Studio*

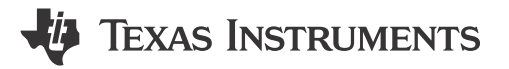

William Cooper

You probably find it challenging to set up the various components for your designs. Software development can often be daunting in its complexity, and the added effort of figuring out every component in a system can be intimidating when beginning a design. In order to speed time to market and simplify the software development process when interfacing embedded processing components with analog devices, TI developed an approach that uses intuitive graphical configuration tools to quickly and efficiently generate C code called [SYSCONFIG.](https://www.ti.com/tool/SYSCONFIG)

SysConfig started as a tool to simplify SimpleLink™ microcontroller (MCU) configurations as shown in Figure 1. The tool brings code examples and full Code Composer Studio™ Integrated Development Environment (IDE) projects to life through a graphical user interface (GUI) that displays all possible configurable parameters. Drop-down menus help you quickly optimize the examples to generate code for the MCU, while tools guide you toward a valid configuration and eliminate the need to search through numerous documents and lines of source code trying to figure out how to update a parameter.

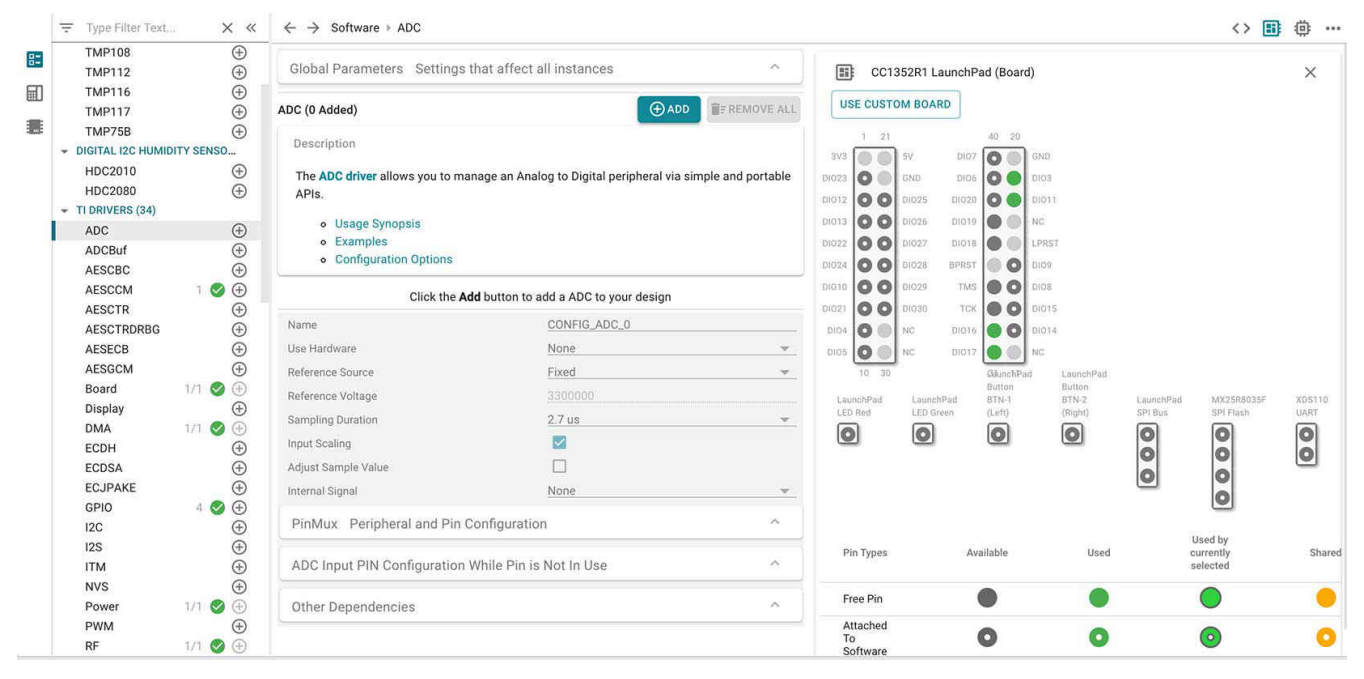

**Figure 1.** [Example LaunchPad™ development kit board view in SysConfig](https://www.ti.com/content/dam/tinews/images/blogs/category/analog-signal-chain/wwe/screenshot/example-launchpad-development-kit-board-view-in-sysconfig.jpg)

Our new Analog Signal Chain Studio (ASC Studio) leverages SysConfig , which can be utilized alone or as an extension of this technology, to go beyond pre-configured boards and support a broader TI analog portfolio. Starting with [temperature](https://www.ti.com/sensors/temperature-sensors/overview.html) and [humidity](https://www.ti.com/sensors/humidity-sensors/overview.html) sensors, ASC Studio makes it easy to quickly set up an interface to supported TI sensors. The graphical setup and configuration of both analog and digital components in a single development environment accelerates the initial setup and configuration of sensors and controllers and gives you more time to create differentiated applications. By combining components in this tool, the GUI automatically avoids conflicts as it generates code.

ASC Studio's [cloud-based interface](https://dev.ti.com/sysconfig/#/config/?args=--product%20%2Fmnt%2Ftirex-content%2Fascstudio_1_0_4%2F.metadata%2Fproduct.json%20--device%20Other%20--part%20Other%20--package%20Other%20--theme%20light) generates MCU-agnostic code that is 100% portable, commented and C99-compliant (Note: this link requires an active TI.com login in order to enable continuous access to projects over time). For example, let's say that you selected the [TMP117 ultra-high accuracy temperature sensor](http://www.ti.com/product/tmp117). After

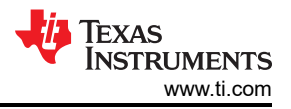

clicking the Add button and selecting configuration settings from the GUI, you can download the .c and .h files for inclusion in an existing project. Figure 2 shows the view of ASC Studio with configurations for a chosen temperature sensor and software files available. This tool enables integration of TI sensors with any development environment and any MCU.

| 三 Type Filter Text                                                                                                    | $\leftarrow$ $\rightarrow$ Software $\rightarrow$ TMP117<br>X «     |                                                     |                                 |                                   |                             | ◆ ⊙ 辈                    |
|----------------------------------------------------------------------------------------------------|---------------------------------------------------------------------|-----------------------------------------------------|---------------------------------|-----------------------------------|-----------------------------|--------------------------|
| + LOCAL DIGITAL I2C TEMP SE<br><b>TMP100</b><br>$\hspace{.1cm} \oplus$<br>$\oplus$<br><b>TMP101</b><br>$\hspace{.1cm} \oplus$<br><b>TMP102</b><br>$\oplus$<br><b>TMP103</b><br>$\oplus$<br><b>TMP1075</b><br>$\hspace{.1cm} \oplus$<br><b>TMP108</b><br>$\oplus$<br><b>TMP112</b><br>$\bigoplus$<br><b>TMP116</b><br>$\odot$<br><b>TMP117</b><br>$\bigoplus$<br>TMP75B<br>- DIGITAL I2C HUMIDITY SENS<br>$\oplus$<br><b>HDC2010</b><br>$\bigoplus$<br>HDC2080 | TMP117 (1 Added) @<br>$\bullet$<br>TMP117_0                         |                                                     | <b>O ADD B</b> FREMOVE ALL<br>ō | <> Generated Files<br>Filter: all |                             | $\times$<br>$\mathbf{v}$ |
|                                                                                                    | Name                                                                | TMP117_0                                            |                                 | <b>TMP117.c</b>                   | Sensors                     | B                        |
|                                                                                                    | Configuration                                                       |                                                     | $\checkmark$                    | <b>TMP117.h</b>                   | Sensors                     | a                        |
|                                                                                                    |                                                                     |                                                     |                                 | main.c                            | Sensors                     | $\Box$                   |
|                                                                                                    | <b>Conversion Mode</b><br><b>Conversion Cycle</b><br>Averaging Mode | Continuous conversion<br>1s<br>8 avg: 125ms minimum | $\mathbf{v}$                    | mou.h                             | Sensors                     | B                        |
|                                                                                                    |                                                                     |                                                     | $\mathbf{v}$<br>$\mathbf{v}$    | mcu.c                             | Sensors                     | B                        |
|                                                                                                    |                                                                     |                                                     |                                 | untitled.syscfg                   | <b>Configuration Script</b> | a                        |
|                                                                                                    | Therm/Alert                                                         | Alert Mode                                          |                                 | 6 Total Files                     |                             | $\boxplus$               |
|                                                                                                    | Alert Pin Polarity                                                  | Active Low                                          |                                 |                                   |                             |                          |
|                                                                                                    | <b>Conversion Ready Enable</b>                                      | Alert                                               | $\mathbf{v}$                    |                                   |                             |                          |
|                                                                                                    | Software Reset                                                      | $\Box$                                              |                                 |                                   |                             |                          |
|                                                                                                    | <b>Alert Limits</b>                                                 |                                                     | $\checkmark$                    |                                   |                             |                          |
|                                                                                                    | Alert High Limit (Celsius)                                          | 192                                                 |                                 |                                   |                             |                          |
|                                                                                                    | Alert Low Limit (Celsius)                                           | $-256$                                              |                                 |                                   |                             |                          |
|                                                                                                    | <b>EEPROM Lock Enable</b>                                           |                                                     | v                               |                                   |                             |                          |
|                                                                                                    | <b>EEPROM Unlock</b>                                                | $\Box$                                              |                                 |                                   |                             |                          |
|                                                                                                    | EEPROM                                                              |                                                     | $\check{~}$                     |                                   |                             |                          |
|                                                                                                    | <b>EEPROM Location 1</b>                                            | 0x0000                                              |                                 |                                   |                             |                          |
|                                                                                                    | <b>EEPROM Location 2</b>                                            | 0x0000                                              |                                 |                                   |                             |                          |
|                                                                                                    | <b>EEPROM Location 3</b>                                            | 0x0000                                              |                                 |                                   |                             |                          |
|                                                                                                    | Preserve NIST Traceability                                          | $\overline{\mathsf{S}}$                             |                                 |                                   |                             |                          |
|                                                                                                    | <b>Temperature Correction</b>                                       |                                                     | $\checkmark$                    |                                   |                             |                          |
|                                                                                                    | Temperature Offset                                                  | $\Omega$                                            |                                 |                                   |                             |                          |
|                                                                                                    | <b>MCU</b> Interface                                                |                                                     | $\checkmark$                    |                                   |                             |                          |
|                                                                                                    | Device Address                                                      | ADD0 = GND (0b1001000)                              | $\mathbf{v}$                    |                                   |                             |                          |

**Figure 2. Cloud-based Configuration of the TMP117 Temperature Sensor**

If you are also using a SimpleLink MCU in the Code Composer Studio IDE, ASC Studio and the desktop version of SysConfig enable you to generate projects with code already set up for both the sensor and SimpleLink MCU, and begin analyzing data from the sensors in seconds. Here's how to begin:

- 1. Install ASC Studio (can be acquired using Resource Explorer in the IDE).
- 2. Create an empty ASC Studio project:
	- Import an empty software development kit project.
	- Add hardware to the project (such as a BoosterPack™ plug-in module).
	- Add ASC Studio to the project [Figure 3](#page-2-0) showcases this view in Code Composer Studio IDE.

<span id="page-2-0"></span>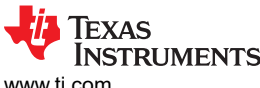

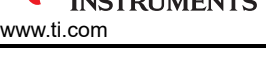

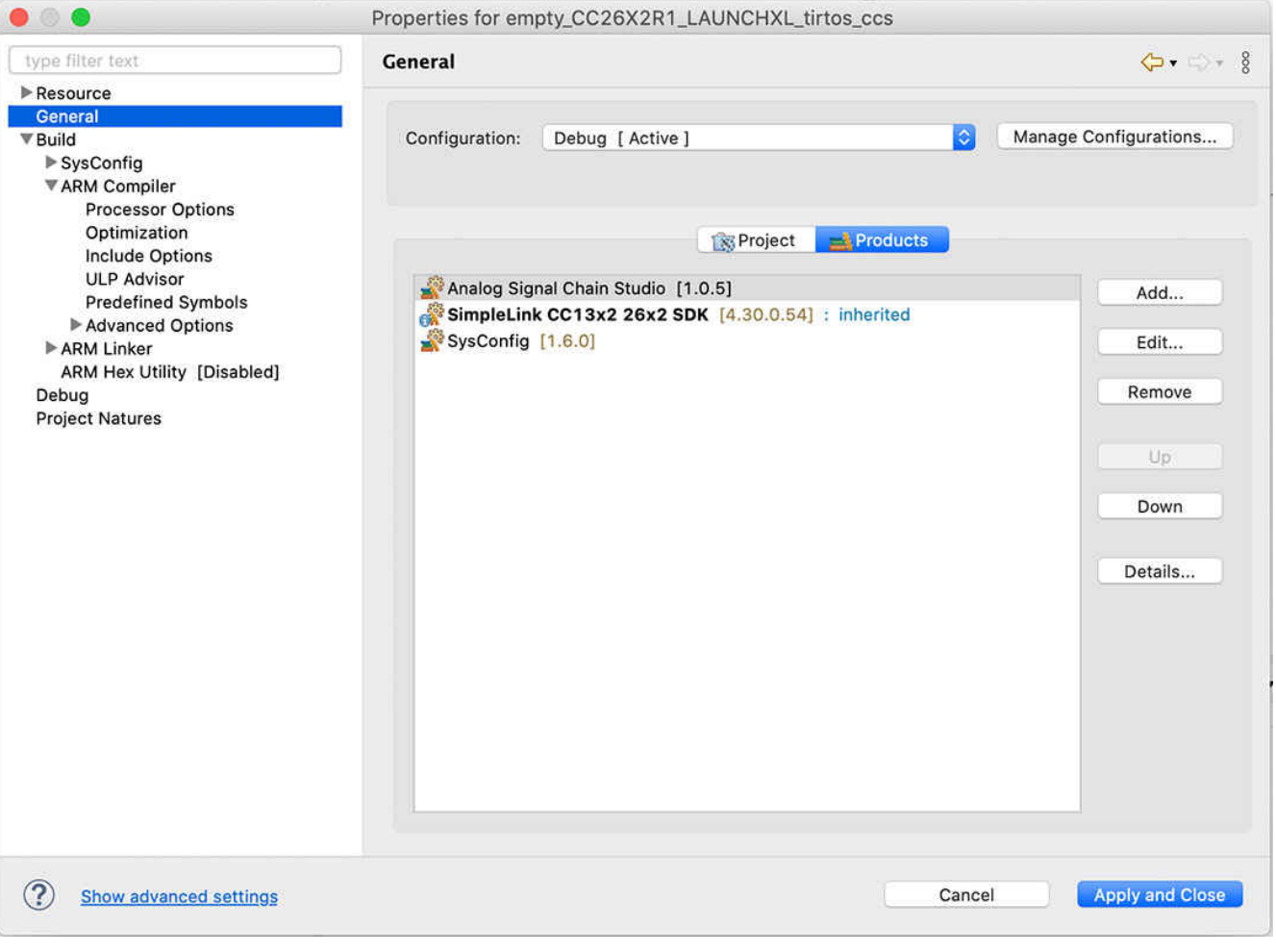

## **Figure 3. Adding ASC Studio to a Project**

- 3. Add a sensor to the project:
	- Add a sensor and configure it.
	- Resolve any warnings or errors.
- 4. Read data from the sensor:
	- Update empty.c to read sensor data.
	- Build and debug.
	- Visualize sensor data.

Along with generating code and creating a sample project, ASC Studio and SysConfig desktop tools also enable quick debugging. The [SimpleLink Academy](https://dev.ti.com/tirex/explore/node?node=ACibB6cZFxa8IYoE-NgDXQ__pTTHBmu__LATEST) training explains how you can use debugger breakpoints and raw memory displays to check the code, as well as create visualizations to see sensor data running in real time and ensure that the results match your expectations.

TI will continue to add new and existing temperature and humidity sensors to ASC Studio, with plans to include current/voltage/power monitors in the future, enabling you to spend more time on your application and less time with initial setup, interfacing and configuration.

## **Additional resources**

- [Get started with ASCStudio today.](https://www.ti.com/tool/ASC-STUDIO)
- Get a detailed walkthrough of [ASC Studio](https://www.ti.com/tool/ASC-STUDIO) on the [SimpleLink Academy online training portal.](https://dev.ti.com/tirex/explore/node?node=ACibB6cZFxa8IYoE-NgDXQ__pTTHBmu__LATEST)
- Read the technical article, ["How SysConfig jump-starts embedded system development](https://e2e.ti.com/blogs_/b/process/archive/2019/10/30/how-sysconfig-jump-starts-embedded-system-development)."
- Watch our [Connect video](https://training.ti.com/connect-analog-signal-chain-asc-studio-intro-and-demo) about how to interface sensors in seconds with ASC Studio.

## **IMPORTANT NOTICE AND DISCLAIMER**

TI PROVIDES TECHNICAL AND RELIABILITY DATA (INCLUDING DATA SHEETS), DESIGN RESOURCES (INCLUDING REFERENCE DESIGNS), APPLICATION OR OTHER DESIGN ADVICE, WEB TOOLS, SAFETY INFORMATION, AND OTHER RESOURCES "AS IS" AND WITH ALL FAULTS, AND DISCLAIMS ALL WARRANTIES, EXPRESS AND IMPLIED, INCLUDING WITHOUT LIMITATION ANY IMPLIED WARRANTIES OF MERCHANTABILITY, FITNESS FOR A PARTICULAR PURPOSE OR NON-INFRINGEMENT OF THIRD PARTY INTELLECTUAL PROPERTY RIGHTS.

These resources are intended for skilled developers designing with TI products. You are solely responsible for (1) selecting the appropriate TI products for your application, (2) designing, validating and testing your application, and (3) ensuring your application meets applicable standards, and any other safety, security, regulatory or other requirements.

These resources are subject to change without notice. TI grants you permission to use these resources only for development of an application that uses the TI products described in the resource. Other reproduction and display of these resources is prohibited. No license is granted to any other TI intellectual property right or to any third party intellectual property right. TI disclaims responsibility for, and you will fully indemnify TI and its representatives against, any claims, damages, costs, losses, and liabilities arising out of your use of these resources.

TI's products are provided subject to [TI's Terms of Sale](https://www.ti.com/legal/terms-conditions/terms-of-sale.html) or other applicable terms available either on [ti.com](https://www.ti.com) or provided in conjunction with such TI products. TI's provision of these resources does not expand or otherwise alter TI's applicable warranties or warranty disclaimers for TI products.

TI objects to and rejects any additional or different terms you may have proposed.

Mailing Address: Texas Instruments, Post Office Box 655303, Dallas, Texas 75265 Copyright © 2023, Texas Instruments Incorporated